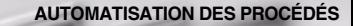

# **MANUE**

## **Convertisseur de température universel KFD2-UT2-(Ex)\*(-1)**

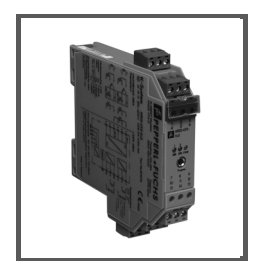

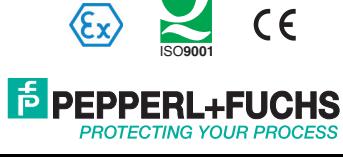

Concernant la fourniture des produits, la version actuelle des documents ci-dessous s'applique : les conditions générales de livraison pour les produits et les services pour l'industrie électrique, publiées par l'association centrale de l'énergie électrique (Zentralverband Elektrotechnik und Elektroindustrie (ZVEI) e.V.) dans leur version la plus récente, ainsi que la clause supplémentaire : « Réserve de propriété élargie »

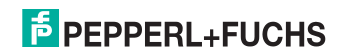

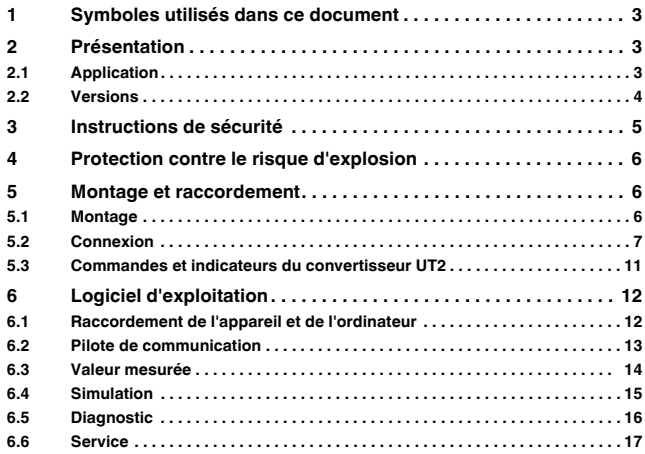

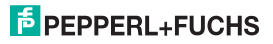

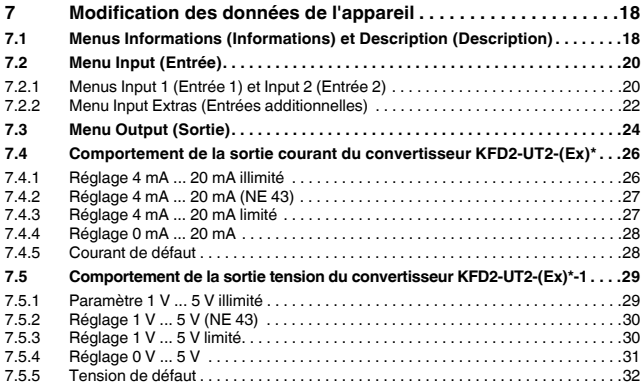

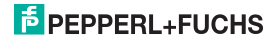

#### <span id="page-4-0"></span>**1 Symboles utilisés dans ce document**

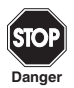

Ce symbole met en garde contre un danger éventuel. Le non-respect de cette mise en garde peut entraîner des blessures ou la mort, des dommages matériels ou une destruction.

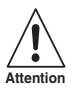

Ce symbole avertit d'un éventuel défaut.

Le non-respect des instructions mentionnées dans cette mise en garde peut entraîner un défaut voire la défaillance complète de l'appareil ou de tout système ou équipement auquel il est connecté.

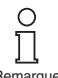

Ce symbole attire votre attention sur une information importante.

**Remarque** 

#### <span id="page-4-1"></span>**2 Présentation**

#### <span id="page-4-2"></span>**2.1 Application**

Les appareils du Système K de Pepperl+Fuchs sont utilisés pour transmettre des signaux entre des appareils de terrain et un système de contrôle des procédés/une unité de contrôle.

Les appareils comportant la mention « Ex » dans leur référence conviennent parfaitement pour raccorder des appareils de terrain utilisés en atmosphères potentiellement explosives. Les circuits côté terrain de ces appareils sont de sécurité intrinsèque et sont isolés galvaniquement des circuits qui ne sont pas de sécurité intrinsèque. Les appareils constituent ainsi une isolation électrique entre la zone dangereuse et la zone sécurisée d'un système.

Les appareils ne portant pas le code Ex peuvent être utilisés pour transmettre des signaux entre des appareils de terrain dans la zone non dangereuse et le système de contrôle des procédés ou l'unité de contrôle.

## **F** PEPPERL+FUCHS

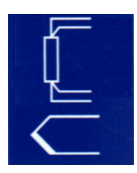

Les convertisseurs de température KFD2- UT2-(Ex)\* du Système K (UT2 en abrégé) sont utilisés pour mesurer la température.

Les détecteurs de température à résistance, thermocouples, potentiomètres ou sources de tension peuvent être connectés aux entrées du convertisseur.

Le KFD2-UT2-(Ex)\* convertit les signaux d'entrée en signaux courant proportionnels. Le KFD2-UT2-(Ex)\*-1 convertit les signaux d'entrée en signaux tension proportionnels. Les signaux de sortie peuvent, par exemple, être dirigés vers des afficheurs ou des entrées analogiques du système de contrôle-commande du procédé.

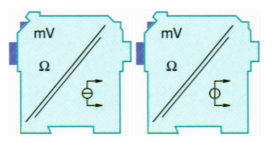

De plus amples informations (par exemple, des certificats, les fiches technique des appareils UT2 et des instructions d'utilisation pour le Système K) sont disponibles sur notre page Internet www.pepperl-fuchs.com (saisissez \*UT2\* dans la zone de recherche des produits du moteur de recherche)

#### <span id="page-5-0"></span>**2.2 Versions**

Les versions suivantes du convertisseur de température sont disponibles :

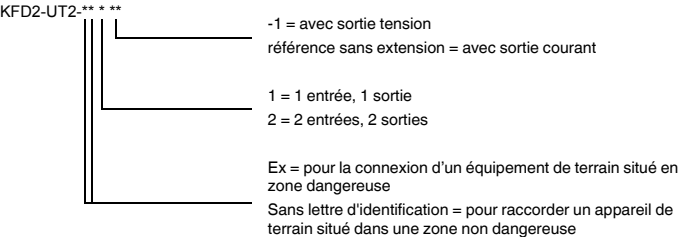

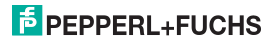

#### <span id="page-6-0"></span>**3 Instructions de sécurité**

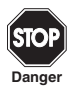

Conformément aux instructions de ce manuel d'utilisation, seul le personnel qualifié peut utiliser les convertisseurs de température KFD2-UT2-(Ex)\*(-1).

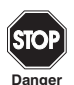

La protection des opérateurs et de l'équipement n'est assurée que si les appareils sont utilisés conformément aux spécifications. Toute utilisation autre que celle décrite dans ce manuel compromet la sécurité et la fonctionnalité des appareils et des systèmes connectés.

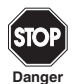

Les appareils doivent être montés, raccordés et réglés uniquement par des électriciens professionnels **en dehors de la zone à risque d'explosion**.

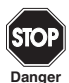

Si des défauts ne peuvent pas être corrigés, les appareils doivent être mis hors service et protégés pour éviter qu'ils ne soient remis en service par inadvertance. Les appareils doivent être réparés directement par le fabricant Pepperl+Fuchs. Toute ouverture ou modification des appareils représente un danger potentiel et est par conséquent interdite. Toute intervention annule la garantie.

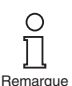

L'opérateur est responsable du respect des réglementations et directives de sécurité locales.

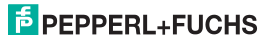

#### **4 Protection contre le risque d'explosion**

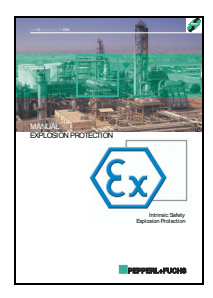

Dans le cadre de la protection primaire contre le risque d'explosion, c'est-à-dire pour que des mesures soient prises afin d'éviter ou de limiter la production d'une atmosphère explosive dangereuse, consultez la directive 94/9/CE ou les dispositions nationales correspondantes.

Dans le cadre des dispositions secondaires concernant la protection contre le risque d'explosion, pour que des mesures soient prises afin d'éviter que des appareils électriques ne provoquent l'inflammation de l'atmosphère explosive ambiante, Pepperl+Fuchs met à votre disposition un « manuel de protection contre le risque d'explosion ».

Prêtez particulièrement attention aux normes EN 60079-0, EN 60079-11, EN 60079-15, EN 60079-26 et EN 50303, ou aux dispositions nationales correspondantes.

Pepperl+Fuchs propose également un séminaire sur le thème de la protection contre le risque d'explosion.

#### <span id="page-7-0"></span>**5 Montage et raccordement**

#### <span id="page-7-1"></span>**5.1 Montage**

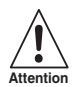

Les convertisseurs de température KFD2-UT2-(Ex)\*(-1) présentent un indice de protection IP20 et doivent donc être protégés contre les conditions environnementales indésirables (eau, poussière, petits objets étrangers).

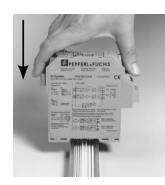

Les appareils du Système K de Pepperl+Fuchs, y compris les convertisseurs de température KFD2-UT2(Ex)\*(-1), peuvent être montés sur un rail oméga de 35 mm, conformément à la norme DIN EN 50022. Les appareils doivent être insérés **verticalement** sur le rail, sans jamais être inclinés ou penchés sur le côté.

D'autres procédures de montage (par exemple, à l'aide du Power Rail) sont disponibles dans les instructions d'utilisation du Système K sur notre page Internet www.pepperl-fuchs.com (saisissez \*UT2\* dans la zone de recherche des produits du moteur de recherche).

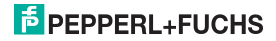

Dimensions du convertisseur KFD2-UT2-(Ex)\*(-1) en mm

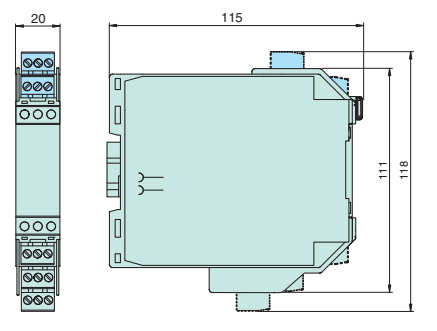

#### <span id="page-8-1"></span><span id="page-8-0"></span>**5.2 Connexion**

Les bornes amovibles de la série KF simplifient considérablement le raccordement et la construction des armoires électriques. Elles permettent un échange rapide et sans erreur de l'appareil en cas de maintenance.

Il s'agit de bornes à visser et à ouverture automatique. Elles sont dotées d'une grande zone de connexion pour une section de câble allant jusqu'à 2,5 mm², un détrompage incorporé permet d'éviter les erreurs de raccordement.

Les circuits de terrain de sécurité intrinsèque se connectent aux bornes **bleues** 1 à 6 du convertisseur KFD2-UT2-Ex\*(-1). Pour cela, vous pouvez utiliser des câbles conformes à la norme DIN EN 60079-14 dans la zone à risque d'explosion.

Les circuits issus d'une zone non dangereuse se connectent aux bornes **vertes** 7 à 15 du convertisseur KFD2-UT2-Ex\*(-1).

Il est possible de raccorder deux capteurs au KFD2-UT2-(Ex)2(-1). Il est possible de raccorder un seul capteur au KFD2-UT2-(Ex)1(-1).

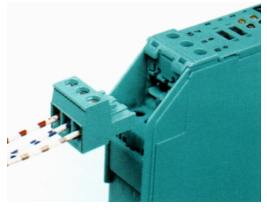

### **E** PEPPERL+FUCHS

Vous pouvez raccorder les capteurs suivants :

- Capteurs thermométriques à résistance
	- Pt10, Pt50, Pt100, Pt500, Pt1000 conformément à la norme EN 60751: 1995 ou GOST 6651-94
	- Ni 100 selon la norme DIN 43760
	- $-$  Cu10, Cu50, Cu100 selon GOST P50353-92

en technique 2, 3 ou 4 fils

Si vous raccordez un capteur en technique 4 fils au KFD2-UT2-(Ex)2(-1), le second capteur ne pourra être qu'un capteur de température 2 fils.

- Thermocouples
	- Type B, E, J, K, N, R, S, T selon IEC 584-1: 1995
	- Type L selon la norme DIN 43710
	- Type TXA, TXK, TXKH selon la norme GOST P8.585-2001

Pour une compensation de soudure froide, vous devez disposer du bornier K-CJC comme accessoire, au lieu d'utiliser les bornes standard 1 à 3 ou 4 à 6. Pour plus d'informations sur la saisie de la température de référence extern[evoir](#page-21-2)  section 7.2.1

- Potentiomètres (800  $\Omega$  20 k $\Omega$ ) en technique 3 fils
- Signaux tension entre  $-100$  mV et  $+100$  mV

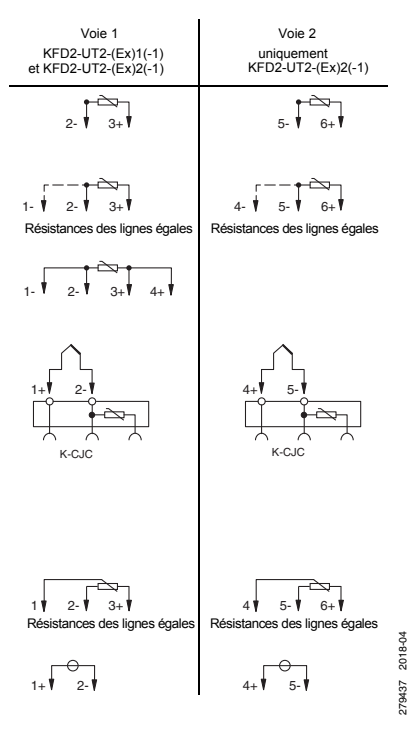

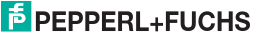

Les bornes vertes restantes possèdent les fonctions suivantes :

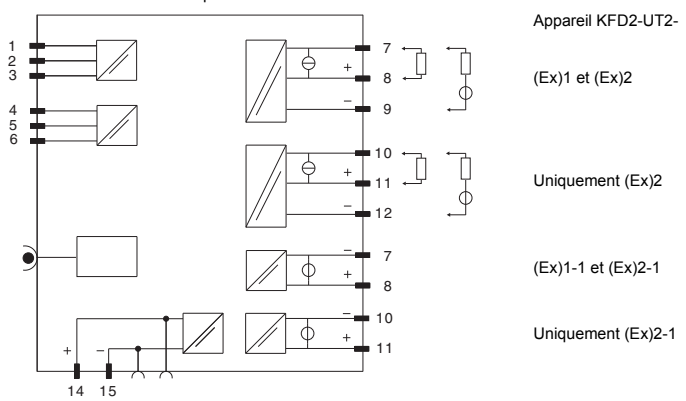

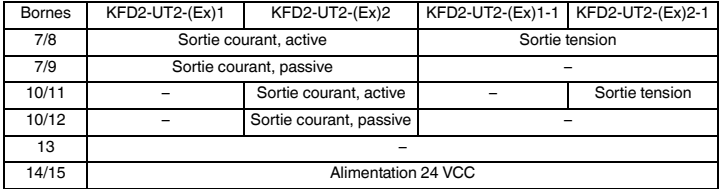

279437 2018-04 279437 2018-04

### **E** PEPPERL+FUCHS

Si une sortie courant est utilisée comme une sortie passive, la tension entre les bornes doit être comprise entre 5 et 30 V. Une résistance additionnelle est requise uniquement si la tension est supérieure à 16,5 V. La résistance doit être comprise entre (U - 16,5 V)/0,0215 A et (U - 5 V)/0,0215 A (voir schéma).

Exemple :  $U = 24 V$  $(24 V - 16.5 V)/0.0215 A = 350 \Omega$ 

 $(24 V - 5 V)/0.0215 A = 880 \Omega$ 

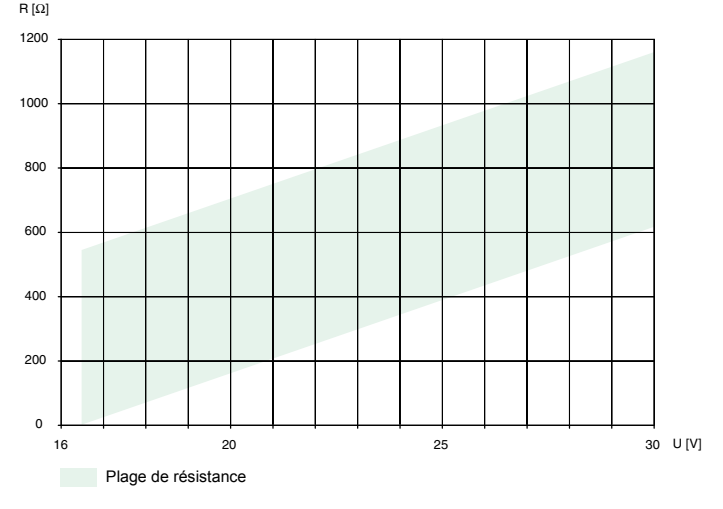

279437 2018-04 279437 2018-04

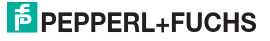

Si une sortie de courant est utilisée comme une source (active), la résistance de charge doit être comprise entre 0  $\Omega$  et 550  $\Omega$  (535  $\Omega$  si le format de sortie est de type 4 mA à 20 mA illimité).

De plus amples informations sur le raccordement du convertisseur UT2 (par exemple, sur l'attribution des bornes, sur l'alimentation et sur le message d'erreur collectif via le Power Rail) sont disponibles dans la fiche technique et les instructions d'utilisation du Système K sur notre page Internet www.pepperl-fuchs.com (saisissez \*UT2\* dans la zone de recherche des produits du moteur de recherche).

#### <span id="page-12-0"></span>**5.3 Commandes et indicateurs du convertisseur UT2**

La face avant du convertisseur UT2 comprend les éléments suivants :

- LED ERR 1 (rouge) pour indiquer
	- un défaut de ligne sur l'entrée 1 (bornes 1 à 3 ; clignotement rouge)
	- le mode simulation (clignotement rouge)
	- un défaut de l'appareil (rouge fixe)
- de plus, uniquement avec KFD2-UT2-(Ex)2(-1) : LED ERR 2 (rouge) pour indiquer
	- un défaut de ligne sur l'entrée 2 (bornes 4 à 6, clignotant rouge)
	- le mode simulation (clignotement rouge)
	- un défaut de l'appareil (rouge fixe)
- LED PWR (verte) pour signaler la présence de la tension d'alimentation
- Interface pour raccorder un ordinateur à des fins de paramétrage et de diagnostic de l'appareil avec le logiciel d'exploitation **PACT***ware***TM**, à l'aide de l'adaptateur K-ADP-USB

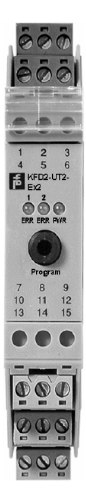

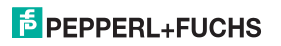

#### <span id="page-13-0"></span>**6 Logiciel d'exploitation**

Les appareils se paramètrent à l'aide du logiciel d'exploitation **PACT***ware***TM**.

Il est possible de télécharger le logiciel d'exploitation **PACT***ware***TM**, ainsi que les DTM de communication et de l'appareil nécessaires sur notre page Internet www.pepperl-fuchs.com (saisissez « PACTware » dans la zone de recherche des produits du moteur de recherche).

Le manuel « Installation and Configuration DTM Collection Conventional Interface Introduction » (Présentation des procédures d'installation et de configuration de l'interface conventionnelle de collecte des DTM) vous explique les étapes d'installation nécessaires pour installer le logiciel. Le manuel est disponible sur notre page Internet www.pepperl-fuchs.com (saisissez « PACTware » dans la zone de recherche des produits du moteur de recherche).

Dans les sections suivantes, vous trouverez des informations spécifiques aux convertisseurs de température KFD2-UT2-(Ex)\*(-1).

#### <span id="page-13-1"></span>**6.1 Raccordement de l'appareil et de l'ordinateur**

Raccordez l'appareil et l'ordinateur à l'aide de l'adaptateur K-ADP-USB. Il est possible de commander cet adaptateur comme accessoire.

#### **Raccordement de l'appareil à l'ordinateur via l'interface USB**

- 1. Montez l'appareil comme indiqué dans la description du système.
- 2. Connectez l'appareil à l'alimentation comme indiqué dans la description du système.
- 3. Branchez l'appareil sur l'ordinateur via l'interface USB de l'adaptateur K-ADP-USB.
	- Raccordement sur l'appareil : prise de programmation en face avant
	- Raccordement sur l'ordinateur : interface USB
	- > L'assistant matériel s'ouvre. Lisez la remarque.
- 4. Suivez les instructions et confirmez chaque étape d'installation.
	- > La fenêtre indiquant la fin de l'installation s'ouvre.
- 5. Confirmez la fin de l'installation en cliquant sur **Terminer**.
	- > Le pilote d'interface est installé.

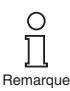

*L'assistant matériel s'affiche uniquement à la première installation et lors des mises à jour.*

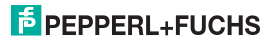

#### <span id="page-14-0"></span>**6.2 Pilote de communication**

Dans un projet **PACT***ware***TM**, la communication avec un convertisseur UT2 est possible uniquement via un pilote de communication. Si votre projet ne contient pas encore un tel pilote, ajoutez-le au projet à partir du catalogue des appareils (voir manuel).

Les paramètres du DTM de communication sont constitués de l'interface PC utilisé et du nombre de tentatives.

Le paramètre est défini comme suit :

- Double-cliquez sur le pilote de communication.
- Sélectionnez le paramètre Communication Port (Port de communication).
- Communication Retries (Nouvelles tentatives de communication) : nombre de fois que le DTM de communication tente d'établir la communication avec l'appareil connecté.

Pour ajouter un convertisseur UT2 à un projet, sélectionnez un pilote de communication du projet. Puis ajouter l'UT2 depuis le catalogue des produits.

De plus amples informations sur les étapes individuelles sont disponibles dans le manuel.

La description du chapitre suivant suppose qu'un UT2 a été sélectionné dans le projet.

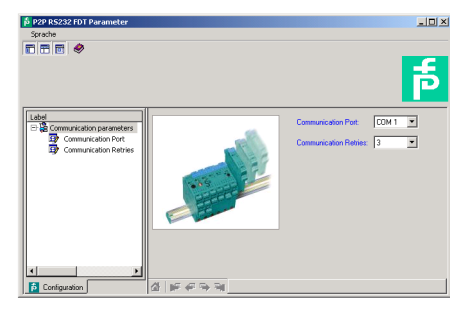

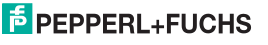

#### <span id="page-15-0"></span>**6.3 Valeur mesurée**

Si vous avez établi la communication entre le logiciel **PACT***ware***TM** et le convertisseur UT2 (par exemple, via *Device data* [Données de l'appareil] → *Establish connection* [Établir la connexion]), vous pouvez ouvrir la fenêtre Measured value (Valeur mesurée) via *Device data* (Données de l'appareil)  $\rightarrow$ Measured value (Valeur mesurée). Elle affiche les informations suivantes sur les sorties du convertisseur UT2 (pour le convertisseur KFD2-UT2-(Ex)1(-1), seule la sortie I est importante) :

- Les valeurs mesurées aux entrées sous forme de valeurs numériques et d'un bargraphe et dans l'unité de mesure sélectionnée.
- Les valeurs aux sorties analogiques sous forme de valeurs numériques et d'un bargraphe et dans l'unité de mesure sélectionnée.

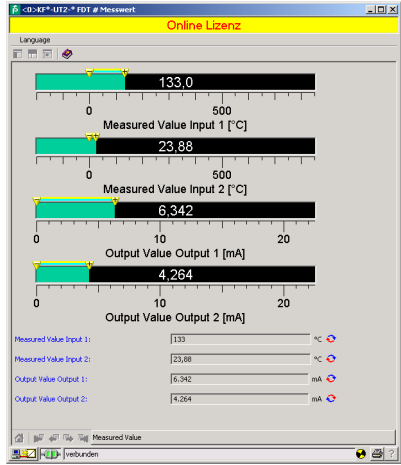

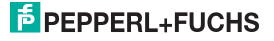

#### <span id="page-16-0"></span>**6.4 Simulation**

Si vous avez établi la communication entre le logiciel **PACT***ware***TM** et le convertisseur UT2 (par exemple, via *Device data* [Données de l'appareil] → *Establish connection* [Établir la connexion]), vous pouvez ouvrir la fenêtre Simulation via *Device data* (Données de l'appareil)  $\rightarrow$  *Simulation.* 

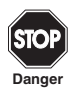

La simulation interrompt le fonctionnement normal de l'appareil ! Avant de lancer la simulation, assurez-vous que l'installation ne présente aucun danger.

Le mode de simulation est lancé en cochant la case *Simulation*  $\alpha$  *Active*.

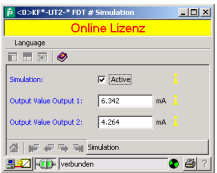

Vous pouvez maintenant spécifier les courants ou tensions de sortie à des fins de test. Appuyez sur Entrée pour valider la valeur numérique réglée.

Utilisez la case *Simulation*  $\Box$  Active pour mettre fin à la simulation.

L'appareil interrompt également la simulation en cas de coupure d'alimentation.

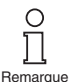

Vous pouvez fermer la fenêtre Simulation avec le bouton Fermer ou en cliquant sur le bouton standard Windows  $\boxtimes$  dans le coin supérieur droit de l'écran. Toutefois, l'appareil **reste** en mode de simulation jusqu'à ce que vous sélectionniez de nouveau Simulation Off (Simulation désactivée).

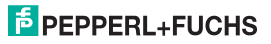

#### <span id="page-17-1"></span><span id="page-17-0"></span>**6.5 Diagnostic**

Si vous avez établi la communication entre le logiciel **PACT***ware***TM** et le convertisseur UT2 (par exemple, via *Device data* [Données de l'appareil] → Establish connection [Établir la connexion]), vous pouvez ouvrir la fenêtre Diagnosis (Diagnostic) via *Device data* (Données de l'appareil)  $\rightarrow$  *Diagnosis* (Diagnostic). Elle fait apparaître les informations suivantes :

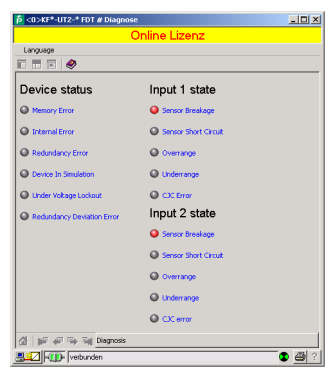

Explications :

- Memory error (Erreur de mémoire) : erreur au niveau de la mémoire du convertisseur UT2. Si cette erreur est due à un transfert de données incorrect, vous pouvez la corriger via *Device data* (Données de l'appareil)  $\rightarrow$  Additional functions (Fonctions additionnelles)  $\rightarrow$  Service ([voir section 6.6](#page-18-0)). Sinon, contactez Pepperl+Fuchs.
- Internal device error (Erreur d'appareil interne) : contactez Pepperl+Fuchs.
- *Redundancy error* (Erreur de redondance) : uniquement si l'option *Redundancy active* (Redondance active) a été sélectionnée [\(voir section 7.2.2\)](#page-23-1), en cas de défaut de ligne au niveau des **deux** entrées (voir ci-dessous).
- Simulation mode (Mode de simulation) : [voir section 6.4](#page-16-0)

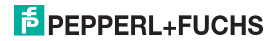

- Undervoltage lockout (Verrouillage de sous-tension) : la tension d'alimentation est trop faible pour que les sorties fonctionnent correctement. Les sorties reviennent à 0 mA ou 0 V, indépendamment du courant/de la tension de défaut sélectionné(e).
- Redundancy too large (Redondance trop grande) : uniquement si l'option Redundancy active (Redondance active) a été sélectionnée [\(voir section 7.2.2\)](#page-23-1), si l'écart maximum défini est dépassé.
- Sensor breakage (Rupture de détecteur) : voir section 7.2.1
- Sensor short circuit (Court-circuit de détecteur) : type RTD de détecteur uniquement : voir [section 7.2.1.](#page-21-2)
- *Overrange* (Dépassement positif), *Underrange* (Dépassement négatif) : variable mesurée en dehors de la plage de mesure maximum du détecteur sélectionné [\(voir section 7.3](#page-25-1) et [section 7.4](#page-27-2) ou [7.5\)](#page-30-2).
- CJC Error (Erreur CJC) : si la compensation de soudure à froid a été sélectionnée (voir [section 7.2.1\)](#page-21-2) et en cas de rupture ou de court-circuit dans le bornier K-CJC.
- *Input 1* (Entrée 1) : bornes 1 à 3 (utilise également la borne 4 pour la mesure de résistance à 4 fils) : Input 2 (Entrée 2) : bornes 4 à 6, pour le convertisseur KFD2-UT2-(Ex)2(-1) uniquement

#### <span id="page-18-0"></span>**6.6 Service**

Dans le menu Service, les paramètres d'usine pour l'UT2 peuvent être rechargés.

Rechargez les paramètres d'usine en appuyant sur le bouton *Factory Reset* (Réinitialisation des paramètres d'usine).

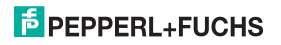

#### <span id="page-19-0"></span>**7 Modification des données de l'appareil**

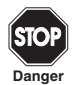

Toute modification des données de l'appareil entraîne la modification de son fonctionnement ! Avant d'entrer de nouvelles données dans l'appareil, assurez-vous qu'il n'en résultera aucun problème sur l'installation. **Danger**

Si vous utilisez les paramètres d'un convertisseur UT2 dans **PACT***ware***TM** (par exemple, Device data (Données de l'appareil)  $\rightarrow$  Parameters (Paramètres), voir le manuel « Outil de configuration de l'automatisation des procédés **PACT***ware***TM**), une fenêtre s'ouvre, comprenant des menus de paramétrage. Ces menus sont décrits ci-dessous.

#### <span id="page-19-1"></span>**7.1 Menus Informations (Informations) et Description (Description)**

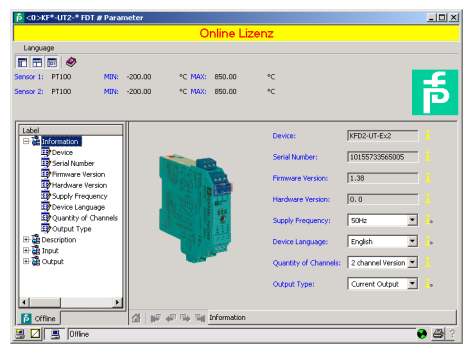

Les informations de la partie supérieure du menu *Information* (Informations) sont lues depuis le convertisseur UT2. Cette information n'est pas modifiable.

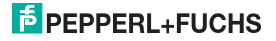

Spécifiez la fréquence de votre réseau électrique (50 Hz or 60 Hz) sous Net frequency (Fréquence nette). Cela permettra d'obtenir la meilleure suppression des interférences de cette fréquence nette sur le convertisseur UT2

Avec Quantity of channels (Quantité de canaux), il est possible de présélectionner si un dispositif à un ou deux canaux doit être paramétré. La seconde voie s'affichera ou non en fonction de cette sélection.

Le type de sortie Output Type permet de sélectionner la sortie analogique (courant, tension). Cela dépend de l'appareil à paramétrer.

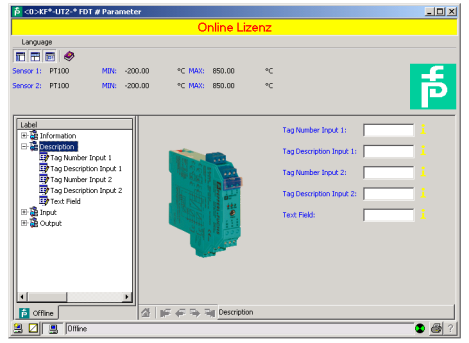

Vous pouvez modifier les informations du menu Description comme vous le souhaitez.

Pour le convertisseur KFD2-UT2-(Ex)1(-1), seuls les paramètres Description Input 1 (Description Entrée 1) et Text field (Champ de texte) sont importants.

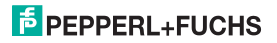

#### <span id="page-21-0"></span>**7.2 Menu Input (Entrée)**

L'onglet *Input* (Entrée) compte trois sous-onglets : *Vinput* (I/entrée), *Il/input* (II/entrée) et Extras Fonctions additionnelles). Les onglets *II/input* (II/entrée) et Extras (Fonctions additionnelles) sont importants uniquement pour le convertisseur KFD2-UT2-(Ex)2(-1).

#### <span id="page-21-1"></span>**7.2.1 Menus Input 1 (Entrée 1) et Input 2 (Entrée 2)**

<span id="page-21-2"></span>Dans le menu Input 1 (Entrée 1), définissez les paramètres de l'entrée au niveau des bornes 1 à 3. Dans le menu *Input 2* (Entrée 2), définissez les paramètres de l'entrée au niveau des bornes 4 à 6 (voir [section 5.2](#page-8-1)).

En raison de leur structure identique, les menus *Input 1* (Entrée 1) et *Input 2* (Entrée 2) ne sont décrits qu'une seule fois ici.

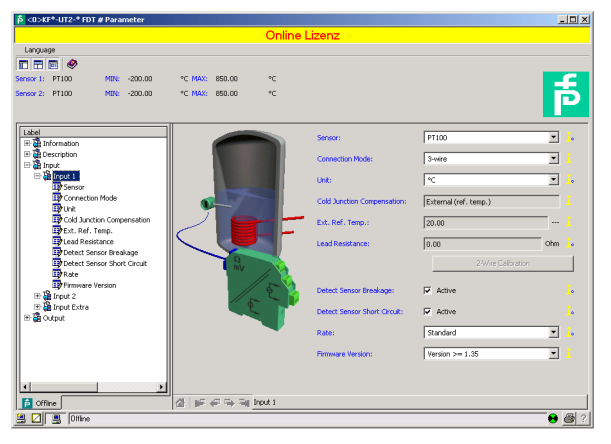

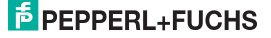

Les paramètres suivants sont configurables :

- Sensor (Détecteur) ([voir section 5.2](#page-8-1)) :
	- Détecteur de température à résistance : Pt10GOST, etc.
	- $-$  Thermocouple :  $TXK$ , etc.
	- Potentiomètre
	- Tension
- Connection mode (Mode de connexion) (pour les détecteurs de température à résistance uniquement, [voir section 5.2](#page-8-1)) :
	- $-$  2 file
	- $-$  3 fils
	- $-4$  fils
- Unit (Unité) :
	- Pour les détecteurs de température à résistance et les thermocouples :  $\mathscr{F}$ , K ou  $\mathscr{C}$
	- $-$  Pour les potentiomètres : ratio *fixe*
	- $-$  Pour la tension (sources) : mV fixe

L'unité sélectionnée ici sera utilisée pour **tous** les paramètres respectifs et s'affiche dans **PACT***ware***TM**.

- Cold junction compensation (Compensation de soudure froide) (pour les thermocouples uniquement) :
	- externe (température de référence)
	- $-$  interne  $(K-CJC)$

Si vous avez sélectionné Ext. ref. temp. (Temp. réf. ext.), vous pouvez saisir la température de référence externe (plage de valeurs : -100 C à 320 O.

Pour une *compensation de soudure froide interne*, vous devez utiliser un K-CJC comme accessoire, au lieu d'utiliser les bornes standard 1 à 3 ou 4 à 6 [\(voir section 5.2](#page-8-1)).

- Lead Resistance (Résistance des câbles) : en cas de raccordement d'une sonde RTD à 2 fils, la résistance des câbles peut être saisie numériquement, si elle est connue.
- 2-Wire Calibration (Calibrage à 2 fils) : en cas de raccordement d'une sonde RTD à 2 fils, la résistance des câbles peut être calibrée si la résistance est connue. Le capteur doit être courtcircuité pour la procédure de calibrage.
- Sensor-breakage monitoring (Contrôle de rupture capteur) (pour tous les types de détecteurs)

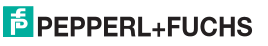

### **Convertisseur de température universel KFD2-UT2-(Ex)\*(-1) Modification des données de l'appareil : Menu Input (Entrée)**

• Sensor-short-circuit monitoring (Contrôle de court-circuit capteur) (pour les détecteurs de température à résistance uniquement)

Activez ou désactivez le contrôle en sélectionnant ou non la case ( $\Xi$  = sélectionnée,  $\Box$  = désélectionnée).

- Measuring rate (Taux de mesure) (pour les détecteurs de température à résistance uniquement)
	- $=$  lent
	- $=$ standard

Lorsque le paramètre Measuring rate (Taux de mesure) est défini sur *Standard*, les valeurs de précision spécifiées dans la fiche technique sont respectées.

Lorsqu'il est défini sur *Slow* (Lent), le taux de rejet des fréquences 50 Hz et 60 Hz est amélioré.

• Firmware version (Version du micrologiciel) : vous pouvez présélectionner ici la version du micrologiciel de l'appareil. Certaines options ou fonctions peuvent différer suivant la version du micrologiciel. Si la version n'est pas connue, elle peut être entrée automatiquement par téléchargement.

#### <span id="page-23-1"></span><span id="page-23-0"></span>**7.2.2 Menu Input Extras (Entrées additionnelles)**

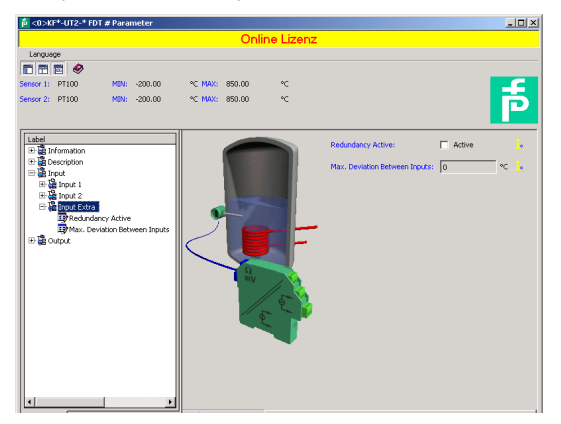

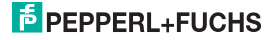

Le sous-onglet Extras (Fonctions additionnelles) est uniquement pertinent pour le convertisseur KFD2-UT2-(Ex)2(-1). Si vous cochez la case *Redundancy active* (Redondance active) dans l'onglet ( $\boxtimes$ ) et si vous saisissez une valeur sous *Maximum deviation* (Écart maximum), le convertisseur UT2 se comporte comme suit :

- Si l'écart maximum entre les valeurs mesurées à l'entrée 1 (bornes 1 à 3) et à l'entrée 2 (bornes 4 à 6) est dépassé,
	- la fenêtre Diagnosis (Diagnostic) ([voir section 6.5\)](#page-17-1) affiche le message d'erreur Deviation error in redundancy (Erreur d'écart en redondance).
	- un signal d'erreur est produit via le signal de défaut collectif si le Power Rail est utilisé. Consultez les instructions d'utilisation du Système K sur notre page Internet www.pepperl-fuchs.com (saisissez \*UT2\*. dans la zone de recherche des produits du moteur de recherche)
	- les deux sorties traitent la valeur mesurée à l'entrée 1 (bornes 1 à 3, [voir section 5.2](#page-8-1)).
	- les sorties n'émettent pas de courant/tension de défaut
- Si un défaut de ligne [\(voir section 7.2.1\)](#page-21-1) est détecté au niveau de l'**une** des deux entrées,
	- la fenêtre Diagnosis (Diagnostic) ([voir section 6.5\)](#page-17-1) affiche le message d'erreur correspondant.
	- un signal d'erreur est produit via le signal de défaut collectif (si le Power Rail est utilisé. Voir ci-dessus.).
	- les deux sorties traitent la valeur de l'entrée si elle ne présente pas de défaut
	- les sorties n'émettent pas de courant/tension de défaut
- Si un défaut de ligne [\(voir section 7.2.1\)](#page-21-1) est détecté au niveau des **deux** entrées,
	- la fenêtre Diagnosis (Diagnostic) ([voir section 6.5](#page-17-1)) affiche le message d'erreur *Redundancy error* (Erreur de redondance) en plus des messages d'erreur correspondants.
	- un signal d'erreur est produit via le signal de défaut collectif (si le Power Rail est utilisé. Voir ci-dessus.).
	- les sorties produisent le comportement sélectionné en cas de défaut ([voir section 7.3](#page-25-0) et [section 7.4.5](#page-29-1) ou [section 7.5.5\)](#page-33-0).

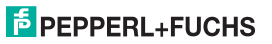

#### <span id="page-25-1"></span><span id="page-25-0"></span>**7.3 Menu Output (Sortie)**

Le menu *Output* (Sortie) compte deux sous-menus *Analogue Output 1* (Sortie analogique 1) et Analoque Output 2 (Sortie analogique 2).

Dans le menu Analogue Output 1 (Sortie analogique 1), définissez les paramètres de la sortie au niveau des bornes 7 à 9. Dans le menu Analogue Output 2 (Sortie analogique 2), définissez les paramètres de la sortie au niveau des bornes 10 à 12 ([voir section 5.2](#page-8-1)). Le menu Analogue Output 2 (Sortie analogique 2) est uniquement pertinent pour le convertisseur KFD2-UT2-(Ex)2(-1) et ne s'affiche pas une version une voie est sélectionnée ([voir section 7.1](#page-19-1)).

En raison de leur structure identique, les menus Analogue Output 1 (Sortie analogique 1) et Analogue Output 2 (Sortie analogique 2) ne sont décrits qu'une seule fois ici.

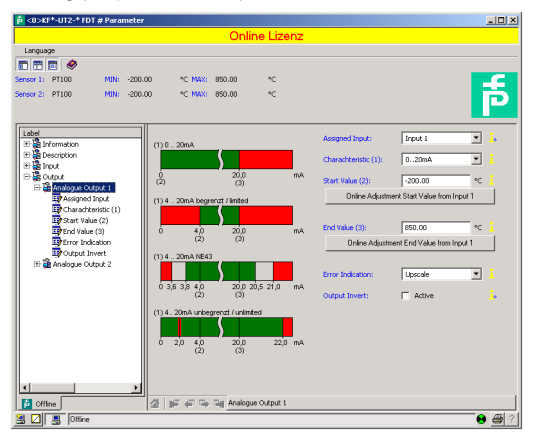

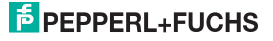

Les paramètres suivants sont configurables :

- *Assigned input* (Entrée attribuée) :
	- *Input 1* (Entrée 1) : entrée au niveau des bornes1 à 3 ; [voir section 5.2](#page-8-1)
	- *Input 2* (Entrée 2) : entrée au niveau des bornes 4 à 6, pour le convertisseur KFD2-UT2-(Ex)2(-1) uniquement
- Characteristic (Caractéristique), si 'option *Current output* (Sortie courant) a été sélectionnée dans la dernière ligne (Current output (Sortie courant) uniquement pour les appareils KFD2-UT2-(Ex)1 et KFD2-UT2-(Ex)2) :
	- $-4$  mA  $\ldots$  20 mA illimité
	- $-4$  mA ... 20 mA (NE 43)
	- 4 mA ... 20 mA limité
	- $-$  0 mA  $\alpha$  mA

Pour plus d'informations sur le comportement de la sortie courant au niveau des différents paramètres, [voir section 7.4](#page-27-0).

- Characteristic (Caractéristique), si 'option Voltage output (Sortie tension) a été sélectionnée dans la dernière ligne (*Voltage output* (Sortie tension) uniquement pour les appareils KFD2-UT2-(Ex)1-1 et KFD2-UT2-(Ex)2-1) :
	- $-1 V... 5 V$  illimité
	- $-1$  V ... 5 V (NE 43)
	- $-1$  V  $-5$  V limité
	- $-$  0 V  $5$  V

Pour plus d'informations sur le comportement de la sortie tension au niveau des différents paramètres, [voir section 7.5](#page-30-0).

• Start value (Valeur initiale) de la plage de mesure

La valeur minimum possible s'affiche en fonction du capteur sélectionné. Vous pouvez utiliser le bouton Adopt from measured value (Adopter à partir de la valeur mesurée) pour définir la valeur initiale.

• End value (Valeur finale) de la plage de mesure

La valeur maximum possible s'affiche en fonction du capteur sélectionné. Vous pouvez utiliser le bouton Adopt from measured value (Adopter à partir de la valeur mesurée) pour définir la valeur finale.

- Error indication (Indication de défaut) : ([voir section 7.4.5](#page-29-1) ou [section 7.5.5](#page-33-0))
	- Upscale
	- Downscale
	- $-$  Hold
	- Up-/downscale (convient uniquement pour les sondes RTD)

### $\overline{p}$  PEPPERL+FUCHS

• Characteristic inverted (Caractéristique inversée) : [voir section 7.4](#page-27-0) ou [section 7.5](#page-30-0) ; activez ou désactivez la caractéristique inversée en cliquant sur la case correspondante ( $\boxtimes$  = sélectionnée,  $\square$  = désélectionnée).

#### <span id="page-27-2"></span><span id="page-27-0"></span>**7.4 Comportement de la sortie courant du convertisseur KFD2-UT2-(Ex)\***

Le comportement linéaire en dehors de l'étendue de mesure, décrite dans ce qui suit, n'est possible que si les valeurs de température entre la valeur minimum et la valeur maximum du capteur sélectionné correspondent aux valeurs de courant. Si ce n'est pas le cas, le courant de sortie prend la valeur minimum ou maximum spécifiée. La fenêtre Diagnosis (Diagnostic) [\(voir section 6.5](#page-17-1)) affiche le message Above limit (Limite supérieure) ou Below limit (Limite inférieure).

Si vous sélectionnez Characteristic inverted (Caractéristique inversée), la conversion de la valeur initiale et de la valeur de fin est inversée.

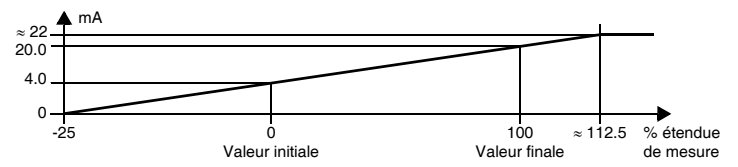

#### <span id="page-27-1"></span>**7.4.1 Réglage 4 mA ... 20 mA illimité**

Avec ce réglage, la valeur initiale et la valeur de fin de la plage de mesure sont converties, respectivement, pour des valeurs de 4 mA et 20 mA. Les valeurs intermédiaires sont converties proportionnellement.

Si la valeur est inférieure à la valeur initiale, le courant de sortie diminue de manière linéaire jusqu'à un minimum de 0 mA (-25 % de la plage de mesure). Une décroissance en dessous de cette valeur ne peut pas évaluée (sortie de 0 mA). Si la valeur est supérieure à la valeur finale, le courant de sortie augmente de manière linéaire jusqu'à un maximum de 22 mA (environ 112,5 % de la plage de mesure). Un dépassement encore supérieur ne peut pas être évaluée (sortie d'environ 22 mA).

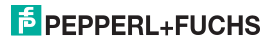

#### <span id="page-28-0"></span>**7.4.2 Réglage 4 mA ... 20 mA (NE 43)**

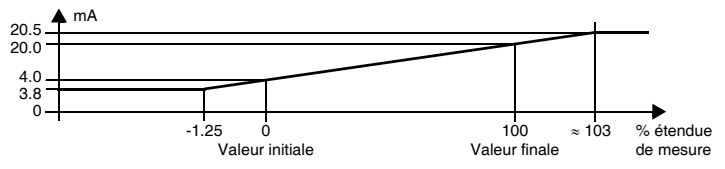

Avec ce réglage, la valeur initiale et la valeur finale de la plage de mesure sont converties, respectivement, vers les valeurs 4 mA et 20 mA. Les valeurs intermédiaires sont converties proportionnellement.

Si la valeur est inférieure à la valeur initiale, le courant de sortie diminue de manière linéaire jusqu'à un minimum de 3,8 mA (-1,25 % de la plage de mesure). Une décroissance en dessous de cette valeur ne peut pas évaluée (sortie à 3,8 mA). Si la valeur est supérieure à la valeur finale, le courant de sortie augmente de manière linéaire jusqu'à un maximum de 20,5 mA (environ 103 % de la plage de mesure). Un dépassement encore supérieur ne peut pas être évalué (sortie à 20,5 mA).

#### **7.4.3 Réglage 4 mA ... 20 mA limité**

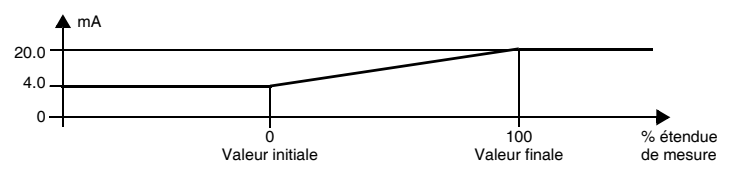

Avec ce réglage, la valeur initiale et la valeur de fin de la plage de mesure sont converties, respectivement, vers les valeurs 4 mA et 20 mA. Les valeurs intermédiaires sont converties proportionnellement.

Les valeurs en dessous de la valeur initiale ne peuvent pas être évaluées (sortie à 4 mA). Les valeurs supérieures à la valeur finale ne peuvent pas être évaluées non plus (sortie à 20 mA).

### $\frac{1}{2}$  PEPPERL+FUCHS

#### <span id="page-29-0"></span>**7.4.4 Réglage 0 mA ... 20 mA**

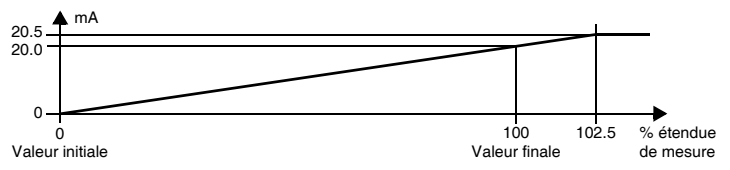

Avec ce réglage, la valeur initiale et la valeur finale de la plage de mesure sont converties, respectivement, vers les valeurs 0 mA et 20 mA. Les valeurs intermédiaires sont converties proportionnellement.

Les valeurs inférieures à la valeur initiale ne peuvent pas être évaluées (sortie à 0 mA). Si la valeur est supérieure à la valeur finale, le courant de sortie augmente de manière linéaire jusqu'à un maximum de 20,5 mA (102,5 % de la plage de mesure). Une croissance au-dessus de cette valeur ne peut pas évaluée (sortie à 20,5 mA).

#### <span id="page-29-1"></span>**7.4.5 Courant de défaut**

Le tableau suivant indique les valeurs de la sortie courant en cas de défaut en fonction des réglages. Pour de plus amples informations sur le comportement de la sortie courant si l'option *Redundancy* active (Redondance active) a été sélectionnée, reportez-vous à la [section 7.2.2.](#page-23-0)

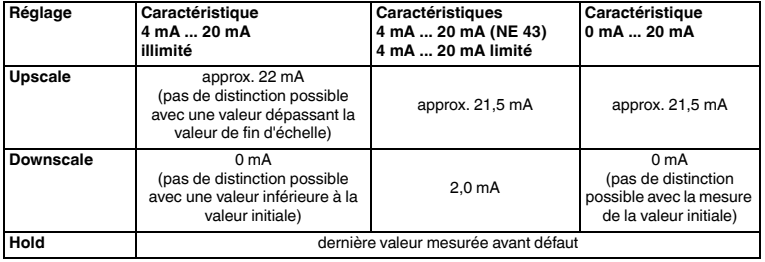

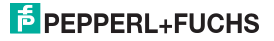

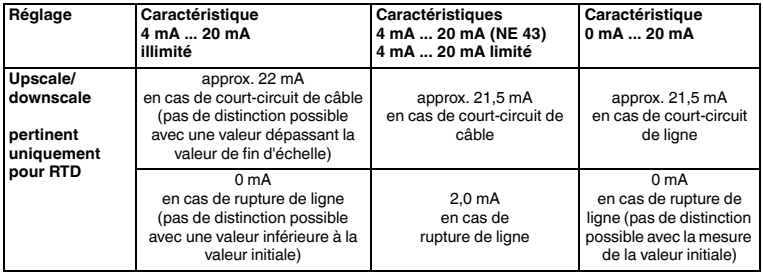

#### <span id="page-30-2"></span><span id="page-30-0"></span>**7.5 Comportement de la sortie tension du convertisseur KFD2-UT2-(Ex)\*-1**

Le comportement linéaire en dehors de l'étendue de mesure, décrite dans ce qui suit, n'est possible que si les valeurs de température entre la valeur minimum et la valeur maximum du capteur sélectionné correspondent aux valeurs de tension. Si ce n'est pas le cas, la tension de sortie prend la valeur minimum ou maximum spécifiée. La fenêtre Diagnosis (Diagnostic) ([voir section 6.5](#page-17-1)) affiche le message *Above limit* (Limite supérieure) ou *Below limit* (Limite inférieure).

Si vous sélectionnez Characteristic inverted (Caractéristique inversée), la conversion de la valeur initiale et de la valeur finale est inversée.

#### <span id="page-30-1"></span>**7.5.1 Paramètre 1 V ... 5 V illimité**

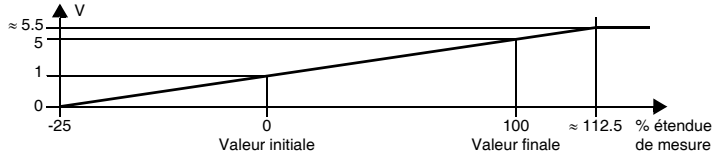

Avec ce réglage, la valeur initiale et la valeur finale de la plage de mesure sont converties, respectivement, vers les valeurs 1 V et 5 V. Les valeurs intermédiaires sont converties proportionnellement.

### **F** PEPPERL+FUCHS

Si la valeur est inférieure à la valeur initiale, la tension de sortie diminue de manière linéaire jusqu'à un minimum de 0 V (-25 % de la plage de mesure). Une décroissance en dessous de cette valeur ne peut pas évaluée (sortie à 0 V). Si la valeur est supérieure à la valeur finale, la tension de sortie augmente de manière linéaire jusqu'à un maximum de 5,5 V (environ 112,5 % de la plage de mesure). Un dépassement encore supérieur ne peut pas être évalué (sortie d'environ 5,5 V).

#### **7.5.2 Réglage 1 V ... 5 V (NE 43)**

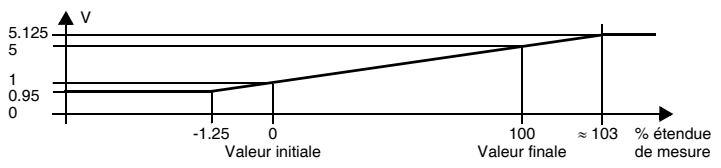

Avec ce réglage, la valeur initiale et la valeur finale de la plage de mesure sont converties, respectivement, vers les valeurs 1 V et 5 V. Les valeurs intermédiaires sont converties proportionnellement.

Si la valeur est inférieure à la valeur initiale, la tension de sortie diminue de manière linéaire jusqu'à un minimum de 0,95 V (-1,25 % de la plage de mesure). Une décroissance en dessous de cette valeur ne peut pas évaluée (sortie de 0,95 V). Si la valeur est supérieure à la valeur finale, la tension de sortie augmente de manière linéaire jusqu'à un maximum de 5,125 V (environ 103 % de la plage de mesure). Une croissance au-dessus de cette valeur ne peut pas évaluée (sortie de 5,125 V).

#### **7.5.3 Réglage 1 V ... 5 V limité**

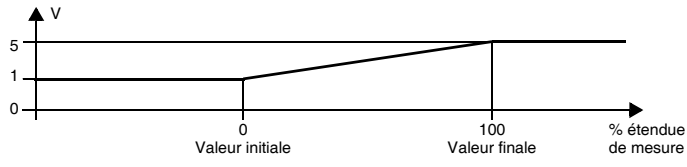

Avec ce réglage, la valeur initiale et la valeur finale de la plage de mesure sont converties, respectivement, vers les valeurs 1 V et 5 V. Les valeurs intermédiaires sont converties proportionnellement.

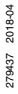

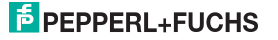

Les valeurs inférieures à la valeur initiale ne peuvent pas être évaluées (sortie à 1 V). Les valeurs au-dessus de la valeur finale ne peuvent pas être évaluées (sortie de 5 V).

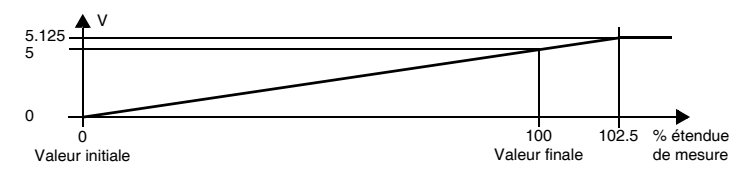

<span id="page-32-0"></span>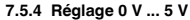

Avec ce réglage, la valeur initiale et la valeur finale de la plage de mesure sont converties, respectivement, vers les valeurs 0 V et 5 V. Les valeurs intermédiaires sont converties proportionnellement.

Les valeurs inférieures à la valeur initiale ne peuvent pas être évaluées (sortie de 0 V). Si la valeur est supérieure à la valeur de fin, la tension de sortie augmente de manière linéaire jusqu'à un maximum de 5,125 V (environ 102,5 % de la plage de mesure). Une croissance au-dessus de cette valeur ne peut pas évaluée (sortie à 5,125 V).

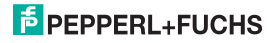

#### <span id="page-33-0"></span>**7.5.5 Tension de défaut**

Le tableau suivant indique les valeurs de la sortie tension en cas de défaut en fonction des réglages. Pour de plus amples informations sur le comportement de la sortie tension si l'option Redundancy active (Redondance active) a été sélectionnée, reportez-vous à la [section 7.2.2.](#page-23-0)

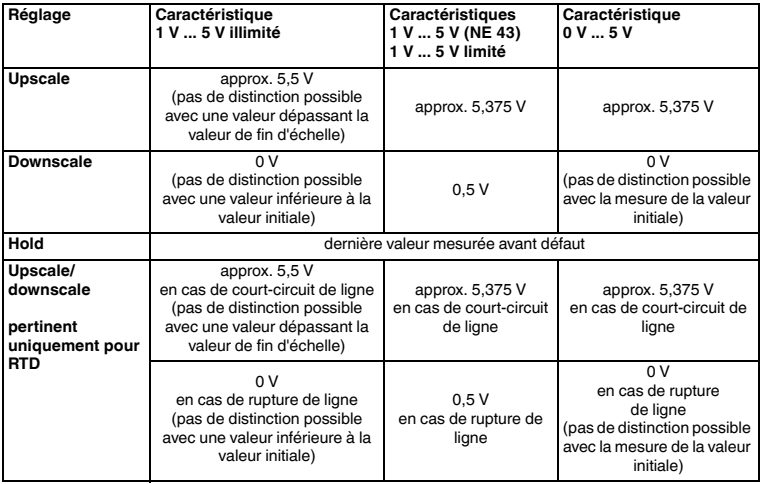

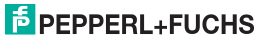

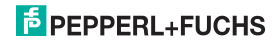

# **PROCESS AUTOMATION – PROTECTING YOUR PROCESS**

#### **Worldwide Headquarters**

Pepperl+Fuchs GmbH 68307 Mannheim · Germany Tel. +49 621 776-0 E-Mail: info@de.pepperl-fuchs.com

For the Pepperl+Fuchs representative closest to you check www.pepperl-fuchs.com/contact

### **www.pepperl-fuchs.com**

**E** PEPPERL+FUC

Subject to modifications Copyright PEPPERL+FUCHS · Printed in Germany

279437 DOCT-0735E 04/2018